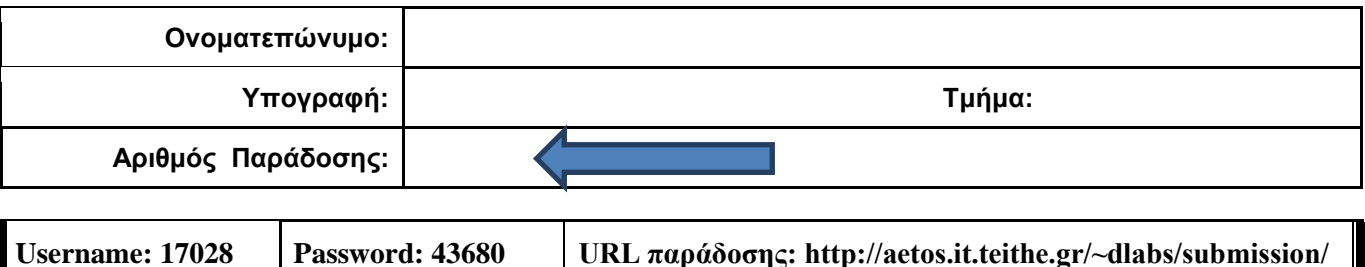

## **ΟΔΗΓΙΕΣ: ΟΜΑΔΑ Α**

- Δημιουργείστε ένα φάκελο με το Ονοματεπώνυμό σας στον δίσκο Public και εκεί να έχετε τα αρχεία σας. Απομακρύνετε όποια συσκευή μνήμης flash είχατε συνδέσει. **Απαγορεύεται αυστηρά η χρήση προγραμμάτων/ιστοσελίδων επικοινωνίας σε όλη τη διάρκεια της εξέτασης. Αν κάνετε χρήση τους θα μηδενιστείτε.**
- Οι παρακάτω δύο (2) ασκήσεις θα πρέπει να απαντηθούν πλήρως προκειμένου να βαθμολογηθείτε με άριστα. Τα θέματα είναι ισοδύναμα.
- Τα ονόματα των αρχείων που θα δημιουργήσετε ως λύση πρέπει να είναι ο αριθμός μητρώου σας ακολουθούμενος από το γράμμα της ομάδας σας και αμέσως μετά από τον αριθμό 1 για το πρώτο θέμα ή 2 για το δεύτερο θέμα. (Π.χ. 042345Β1.asm και 042345Β2.asm). **Τα αρχεία σας πρέπει να έχουν κατάληξη .asm ή .txt** . Τα εκτελέσιμα αρχεία .exe δεν βαθμολογούνται.
- Στη πρώτη γραμμή του κάθε αρχείου σας να τοποθετήσετε ως σχόλια το ονοματεπώνυμό σας και το ΑΜ σας. Στο τέλος του προγράμματος θα πρέπει να επιστρέφετε στο λειτουργικό σύστημα. Για την καλύτερη κατανόηση και βαθμολόγηση των προγραμμάτων σας, χρησιμοποιείστε σχόλια αν έχετε χρόνο.
- Σημειώστε επάνω στα θέματα τον **ΑΡΙΘΜΟ ΠΑΡΑΔΟΣΗΣ** που **θα** εμφανιστεί **όταν παραδώσετε** το αρχείο μέσω του URL παράδοσης που σας δίνεται.
- **Παραδώστε τα θέματα**, αφού συμπληρώσετε τα στοιχεία σας (εάν δεν τα παραδώσετε, δεν θα βαθμολογηθείτε).
- Διάρκεια εξέτασης **90' ακριβώς**.
- (1) Να γραφεί πρόγραμμα για την εμφάνιση του αριθμού του 10δικού αριθμητικού συστήματος που αντιστοιχεί σε ένα byte.

To πρόγραμμα έπειτα από κατάλληλο μήνυμα προτροπής θα δέχεται 8 ψηφία του 2αδικού συστήματος (χωρίς παράλληλη εμφάνιση) και μετά από έλεγχο θα εμφανίζονται στην οθόνη. Σε περίπτωση λανθασμένης πληκτρολόγησης θα ακούγονται τρία (3) beep και θα ξαναγυρίζει στο σημείο της εισαγωγής.

Αμέσως μετά θα μετατρέπει τα 8 δυαδικά ψηφία σε ένα byte και θα εμφανίζει στην επόμενη γραμμή ποιος αριθμός του δεκαδικού αριθμητικού συστήματος αντιστοιχεί σε αυτό το byte και στην ίδια γραμμή θα εμφανίζει μήνυμα αν είναι μονοψήφιος, διψήφιος ή τριψήφιος αριθμός.

Π.χ. Esagete diadika psifia (0 H 1): 01011010

Einai o arithmos : 90 O arithmos einai dipsifios

(2) Να γραφεί πρόγραμμα που περιέχει μία διαδικασία με όνομα CHAR\_REPLACE.

Στο κυρίως πρόγραμμα θα γίνεται εισαγωγή **ελεύθερου** κειμένου μέχρι 50 χαρακτήρες και μπορεί να τερματιστεί με τον χαρακτήρα '<' (πρέπει να εμφανίζεται κατάλληλο μήνυμα προτροπής). Αμέσως μετά εμφανίζεται μήνυμα που ζητά ένα χαρακτήρα για αναζήτηση.

Αφού διαβάσουμε από το πληκτρολόγιο το χαρακτήρα καλούμε την διαδικασία CHAR\_REPLACE και περνάμε κατά τιμή το χαρακτήρα μέσω του καταχωρητή ΒH. Το υποπρόγραμμα θα ελέγχει αν υπάρχει αυτός ο χαρακτήρας και στην περίπτωση που δεν υπάρχει θα εμφανίζει κατάλληλο μήνυμα και θα επιστρέφει. Αν υπάρχει θα ζητά με ποιο χαρακτήρα θα αντικατασταθεί στη συμβολοσειρά και στη συνέχεια εμφανίζει την αλλαγμένη συμβολοσειρά.

Π.χ. Eisagete keimeno mexri 50 char (< gia telos) : Too good to be true<

Eisagete xaraktira gia anazitisi: o

Yparxei!. Replace with : w

The new string is: Tww gwwd tw be true

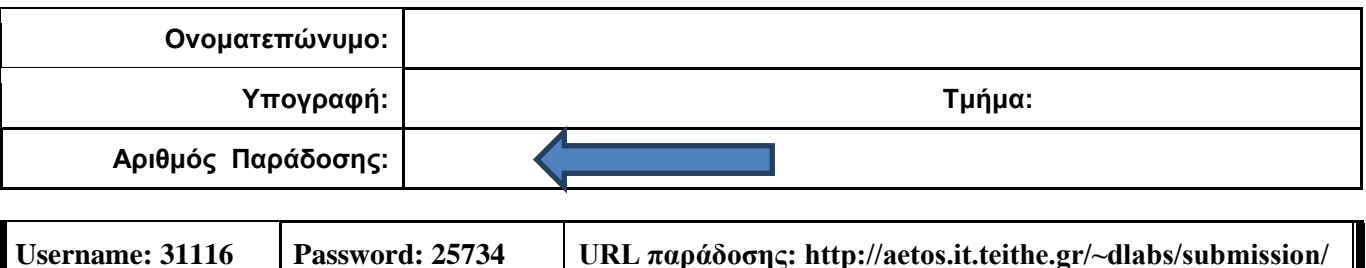

## **ΟΔΗΓΙΕΣ: ΟΜΑΔΑ Β**

- Δημιουργείστε ένα φάκελο με το Ονοματεπώνυμό σας στον δίσκο Public και εκεί να έχετε τα αρχεία σας. Απομακρύνετε όποια συσκευή μνήμης flash είχατε συνδέσει. **Απαγορεύεται αυστηρά η χρήση προγραμμάτων/ιστοσελίδων επικοινωνίας σε όλη τη διάρκεια της εξέτασης. Αν κάνετε χρήση τους θα μηδενιστείτε.**
- Οι παρακάτω δύο (2) ασκήσεις θα πρέπει να απαντηθούν πλήρως προκειμένου να βαθμολογηθείτε με άριστα. Τα θέματα είναι ισοδύναμα.
- Τα ονόματα των αρχείων που θα δημιουργήσετε ως λύση πρέπει να είναι ο αριθμός μητρώου σας ακολουθούμενος από το γράμμα της ομάδας σας και αμέσως μετά από τον αριθμό 1 για το πρώτο θέμα ή 2 για το δεύτερο θέμα. (Π.χ. 042345Β1.asm και 042345Β2.asm). **Τα αρχεία σας πρέπει να έχουν κατάληξη .asm ή .txt** . Τα εκτελέσιμα αρχεία .exe δεν βαθμολογούνται.
- Στη πρώτη γραμμή του κάθε αρχείου σας να τοποθετήσετε ως σχόλια το ονοματεπώνυμό σας και το ΑΜ σας. Στο τέλος του προγράμματος θα πρέπει να επιστρέφετε στο λειτουργικό σύστημα. Για την καλύτερη κατανόηση και βαθμολόγηση των προγραμμάτων σας, χρησιμοποιείστε σχόλια αν έχετε χρόνο.
- Σημειώστε επάνω στα θέματα τον **ΑΡΙΘΜΟ ΠΑΡΑΔΟΣΗΣ** που **θα** εμφανιστεί **όταν παραδώσετε** το αρχείο μέσω του URL παράδοσης που σας δίνεται.
- **Παραδώστε τα θέματα**, αφού συμπληρώσετε τα στοιχεία σας (εάν δεν τα παραδώσετε, δεν θα βαθμολογηθείτε).
- Διάρκεια εξέτασης **90' ακριβώς**.
- (1) Να γραφεί πρόγραμμα με τουλάχιστον ένα υποπρόγραμμα. Στο τμήμα δεδομένων έχουμε δηλώσει ένα 16αδικό αριθμό μεγέθους byte. Στο κυρίως πρόγραμμα μετά από κατάλληλο μήνυμα προτροπής θα γίνεται εισαγωγή ενός μονοψήφιου αριθμού (π.χ. Ν) του 8αδικού αριθμητικού συστήματος χωρίς εμφάνιση και μετά από έλεγχο θα τον εμφανίζουμε. Στη συνέχεια θα γίνεται προτροπή προς τον χρήστη να διαλέξει ένα σύμβολο ανάμεσα στα '\*' ή '/'. Τον αριθμό και το σύμβολο της πράξης θα τους περνάμε μέσω διαφορετικών καταχωρητών στο υποπρόγραμμα.

Το υποπρόγραμμα ανάλογα με το σύμβολο που επιλέχθηκε θα κάνει είτε πολλαπλασιασμό, είτε διαίρεση <u>με ολίσθηση</u> και θα επιστρέφει. (τον 16αδικό αριθμό \*2<sup>N</sup> ή / 2<sup>N</sup>)

Το κυρίως πρόγραμμα θα εμφανίζει το αποτέλεσμα στο 16αδικό σύστημα (σε μέγεθος word για τον πολλαπλασιασμό εφόσον έχουμε ξεπεράσει το FF ενώ σε μέγεθος byte για τη διαίρεση).

Πχ. Αν έχουμε δηλωμένη την NUM db 4Ah

Eisagete ena arithmo 0-7: 5

Dialekste mia mia praksi \* H / : \*

To apotelesma einai : 0940h

(2) Να γραφεί πρόγραμμα που θα γίνεται εισαγωγή κειμένου με παράλληλη εμφάνιση. Θα αποθηκεύονται σε μια περιοχή μνήμης 15 χαρακτήρων μόνο κεφαλαία και μικρά λατινικά γράμματα και το κενό. Η εισαγωγή μπορεί να τερματιστεί πριν συμπληρωθεί το πλήθος με το χαρακτήρα (&). Θα ελέγχει αν έχει εισαχθεί κάποιος χαρακτήρας και σε περίπτωση που δεν έχει εισαχθεί τίποτα, το πρόγραμμα θα τερματίζεται έπειτα από κατάλληλο μήνυμα.

Στη συνέχεια θα εμφανίζεται στην επόμενη γραμμή το κείμενο που έχει εισαχθεί ακολουθώντας τον κανόνα της μετατροπής. Στα Κεφαλαία γράμματα θα πολλαπλασιάζεται η ASCII τους με το 2 και θα αφαιρείται το 97, ενώ τα μικρά λατινικά γράμματα θα διαιρούνται με το 2 και θα προστίθεται το 17. Το κενό θα αντικαθιστάται από το χαρακτήρα '+' αρχικά και θα αυξάνεται η ASCII του συμβόλου που αντικαθιστά το κενό σε κάθε εύρεση του κενού χαρακτήρα (πρώτα το '+' μετά το ',' μετά το '-' παρόμοια για τα επόμενα κενά).

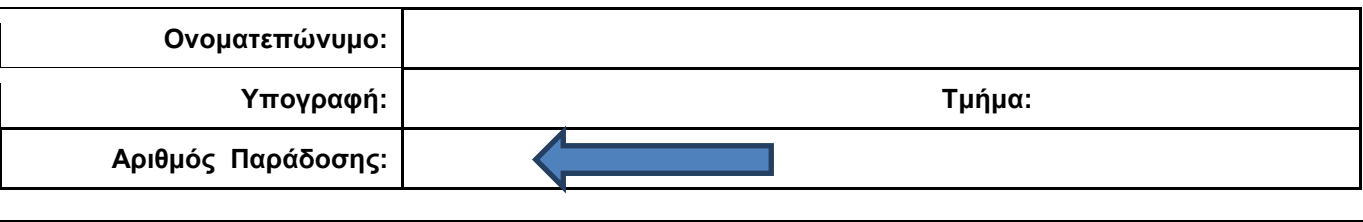

**Username: 57391 Password: 53256 URL παράδοσης: http://aetos.it.teithe.gr/~dlabs/submission/**

## **ΟΔΗΓΙΕΣ: ΟΜΑΔΑ C**

- Δημιουργείστε ένα φάκελο με το Ονοματεπώνυμό σας στον δίσκο Public και εκεί να έχετε τα αρχεία σας. Απομακρύνετε όποια συσκευή μνήμης flash είχατε συνδέσει. **Απαγορεύεται αυστηρά η χρήση προγραμμάτων/ιστοσελίδων επικοινωνίας σε όλη τη διάρκεια της εξέτασης. Αν κάνετε χρήση τους θα μηδενιστείτε.**
- Οι παρακάτω δύο (2) ασκήσεις θα πρέπει να απαντηθούν πλήρως προκειμένου να βαθμολογηθείτε με άριστα. Τα θέματα είναι ισοδύναμα.
- Τα ονόματα των αρχείων που θα δημιουργήσετε ως λύση πρέπει να είναι ο αριθμός μητρώου σας ακολουθούμενος από το γράμμα της ομάδας σας και αμέσως μετά από τον αριθμό 1 για το πρώτο θέμα ή 2 για το δεύτερο θέμα. (Π.χ. 042345Β1.asm και 042345Β2.asm). **Τα αρχεία σας πρέπει να έχουν κατάληξη .asm ή .txt** . Τα εκτελέσιμα αρχεία .exe δεν βαθμολογούνται.
- Στη πρώτη γραμμή του κάθε αρχείου σας να τοποθετήσετε ως σχόλια το ονοματεπώνυμό σας και το ΑΜ σας. Στο τέλος του προγράμματος θα πρέπει να επιστρέφετε στο λειτουργικό σύστημα. Για την καλύτερη κατανόηση και βαθμολόγηση των προγραμμάτων σας, χρησιμοποιείστε σχόλια αν έχετε χρόνο.
- Σημειώστε επάνω στα θέματα τον **ΑΡΙΘΜΟ ΠΑΡΑΔΟΣΗΣ** που **θα** εμφανιστεί **όταν παραδώσετε** το αρχείο μέσω του URL παράδοσης που σας δίνεται.
- **Παραδώστε τα θέματα**, αφού συμπληρώσετε τα στοιχεία σας (εάν δεν τα παραδώσετε, δεν θα βαθμολογηθείτε).
- Διάρκεια εξέτασης **90' ακριβώς**.

(1) Να γραφεί πρόγραμμα που να έχει τουλάχιστον ένα υποπρόγραμμα.

Στο κυρίως πρόγραμμα θα γίνεται εισαγωγή δύο Κεφαλαίων γραμμάτων μετά από κατάλληλο μήνυμα. Η εισαγωγή θα γίνεται χωρίς παράλληλη εμφάνιση και έπειτα από έλεγχο θα εμφανίζεται το γράμμα στην οθόνη. Σε περίπτωση λανθασμένης πληκτρολόγησης θα εμφανίζεται κατάλληλο μήνυμα λάθους και θα συνεχίζει από την εισαγωγή του κάθε γράμματος. Τα δύο κεφαλαία γράμματα θα πρέπει να περαστούν μέσω διαφορετικών καταχωρητών στο υποπρόγραμμα κατά τιμή.

Το υποπρόγραμμα θα αθροίζει την ASCII τιμή κάθε γράμματος και θα υψώνει στο τετράγωνο το άθροισμά τους [(char1 + char2) ^ 2]. Αμέσως μετά θα επιστρέφει.

Στη συνέχεια το κυρίως πρόγραμμα θα εμφανίζει μετά από κατάλληλο μήνυμα το αποτέλεσμα που είναι μεγέθους **word** στο 16αδικό αριθμητικό σύστημα ακολουθούμενο από το γράμμα 'h'.

- (2) Στο τµήµα δεδοµένων υπάρχει δηλωµένη µια συµβολοσειρά µε τελευταίο χαρακτήρα το '\$' μεγέθους <80 χαρακτήρων. Να γράψετε πρόγραµµα το οποίο τυπώνει στην οθόνη έπειτα από κατάλληλα μηνύματα τα εξής:
	- Το μήκος της συμβολοσειράς (δεν συνυπολογίζεται το \$)
	- Το πλήθος των συμβόλων στίξης της συμβολοσειράς (μόνο '!' ',' '.' )
	- Το πλήθος των γραμμάτων του λατινικού αλφαβήτου της συμβολοσειράς (Κεφαλαία και μικρά)
	- Το συνολικό αριθμό των εμφανίσεων του χαρακτήρα space

Θεωρούµε ότι µεταξύ των λέξεων παρεµβάλλεται µόνο ένα κενό. Υπενθυµίζεται ότι η ASCII τιµή του κενού είναι 32. Οι αριθμοί θα εμφανίζονται με τα απαραίτητα ψηφία μόνο.

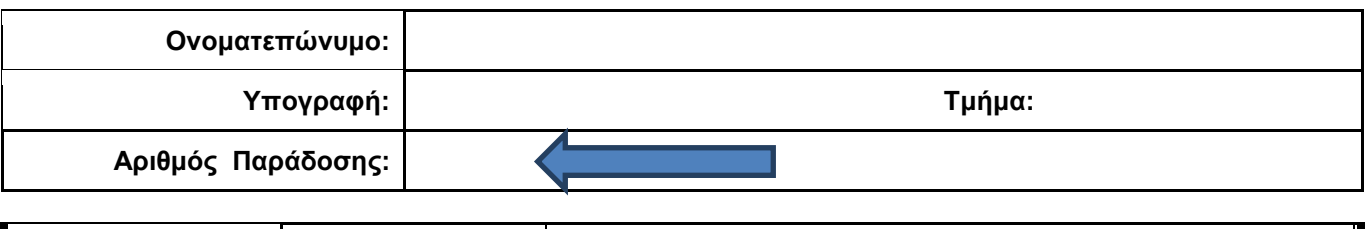

### **ΟΔΗΓΙΕΣ: ΟΜΑΔΑ D**

**Username: 73156 Password: 15094 URL παράδοσης: http://aetos.it.teithe.gr/~dlabs/submission/**

- Δημιουργείστε ένα φάκελο με το Ονοματεπώνυμό σας στον δίσκο Public και εκεί να έχετε τα αρχεία σας. Απομακρύνετε όποια συσκευή μνήμης flash είχατε συνδέσει. **Απαγορεύεται αυστηρά η χρήση προγραμμάτων/ιστοσελίδων επικοινωνίας σε όλη τη διάρκεια της εξέτασης. Αν κάνετε χρήση τους θα μηδενιστείτε.**
- Οι παρακάτω δύο (2) ασκήσεις θα πρέπει να απαντηθούν πλήρως προκειμένου να βαθμολογηθείτε με άριστα. Τα θέματα είναι ισοδύναμα.
- Τα ονόματα των αρχείων που θα δημιουργήσετε ως λύση πρέπει να είναι ο αριθμός μητρώου σας ακολουθούμενος από το γράμμα της ομάδας σας και αμέσως μετά από τον αριθμό 1 για το πρώτο θέμα ή 2 για το δεύτερο θέμα. (Π.χ. 042345Β1.asm και 042345Β2.asm). **Τα αρχεία σας πρέπει να έχουν κατάληξη .asm ή .txt** . Τα εκτελέσιμα αρχεία .exe δεν βαθμολογούνται.
- Στη πρώτη γραμμή του κάθε αρχείου σας να τοποθετήσετε ως σχόλια το ονοματεπώνυμό σας και το ΑΜ σας. Στο τέλος του προγράμματος θα πρέπει να επιστρέφετε στο λειτουργικό σύστημα. Για την καλύτερη κατανόηση και βαθμολόγηση των προγραμμάτων σας, χρησιμοποιείστε σχόλια αν έχετε χρόνο.
- Σημειώστε επάνω στα θέματα τον **ΑΡΙΘΜΟ ΠΑΡΑΔΟΣΗΣ** που **θα** εμφανιστεί **όταν παραδώσετε** το αρχείο μέσω του URL παράδοσης που σας δίνεται.
- **Παραδώστε τα θέματα**, αφού συμπληρώσετε τα στοιχεία σας (εάν δεν τα παραδώσετε, δεν θα βαθμολογηθείτε).
- Διάρκεια εξέτασης **90' ακριβώς**.
- (1) Να γραφεί πρόγραμμα που έχει τουλάχιστον δύο υποπρογράμματα.

Στο πρώτο υποπρόγραμμα, έπειτα από κατάλληλο μήνυμα, εισάγουμε από το πληκτρολόγιο 2 μονοψήφιους αριθμούς του δεκαδικού αριθμητικού συστήματος χωρίς εμφάνιση και μετά από έλεγχο τους εμφανίζουμε. Τους αποθηκεύουμε σε μεταβλητές στη μνήμη π.χ. N1 και Ν2. Το υποπρόγραμμα επιστρέφει.

Αμέσως μετά το κυρίως πρόγραμμα προτείνει μετά από κατάλληλο μήνυμα την εισαγωγή ενός συμβόλου (+ ή \*) έτσι ώστε να κάνει την αντίστοιχη πράξη μεταξύ των δύο μεταβλητών.

Στη συνέχεια καλείτε το δεύτερο υποπρόγραμμα με πέρασμα των 3 παραμέτρων κατά τιμή μέσω διαφορετικών καταχωρητών (έναν για την πρώτη μεταβλητή, έναν για τη δεύτερη και έναν για το σύμβολο της πράξης) για την εμφάνιση του αποτελέσματος στο δεκαδικό αριθμητικό σύστημα με τα απαραίτητα ψηφία μόνο, έπειτα από κατάλληλο μήνυμα ανάλογα με την πράξη.

Πχ. Eisagete ena 10adiko arithmo : 7

Eisagete ena 10adiko arithmo : 9

Doste ena symbolo praksis : +

To athroisma tous einai : 16

(2) Να γραφεί πρόγραμμα που θα εμφανίζει τα γράμματα του λατινικού αλφαβήτου (Κεφαλαία και μικρά) με εμφάνιση όπως παρακάτω (σαν σκάλα τα Κεφαλαία γράμματα) καθώς και την απόλυτη τιμή της διαφοράς των ASCII τιμών τους (πρέπει να φαίνεται η πράξη που γίνεται για να βρείτε την απόλυτη τιμή).

Za7 Yb9 Xc11 Wd13